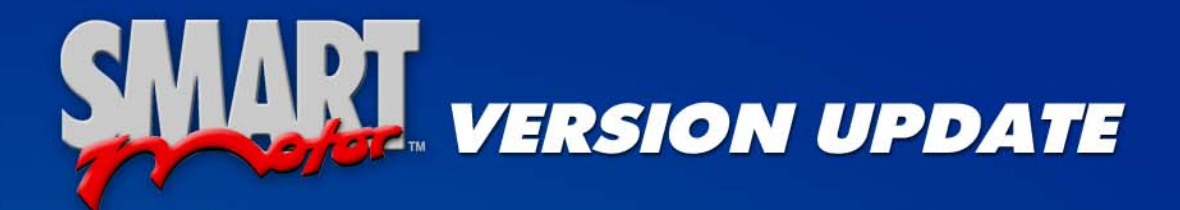

# **MOTION CONTROL CHIP OPTIONAL FIRMWARE for SM-PLS SERIES**

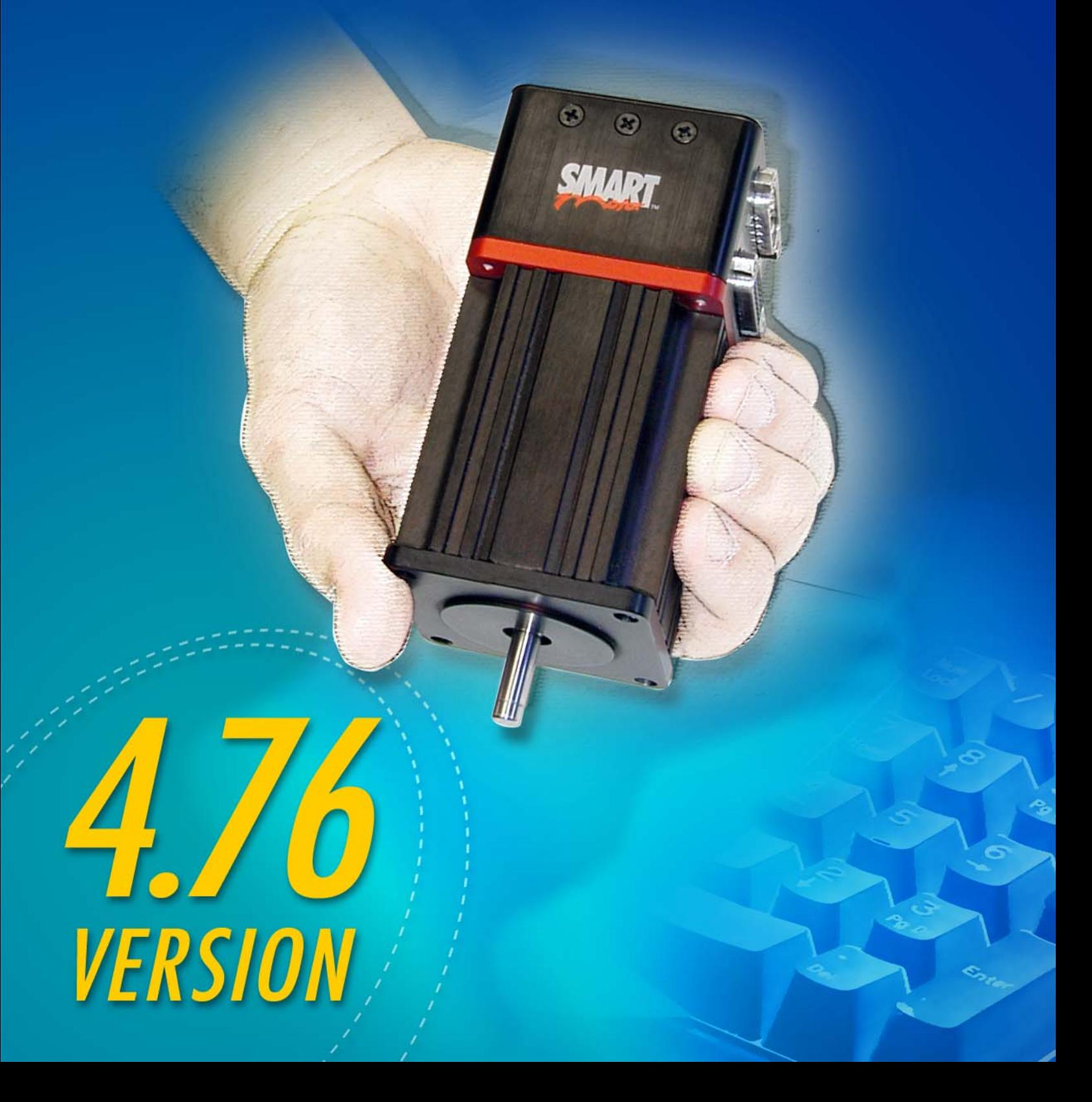

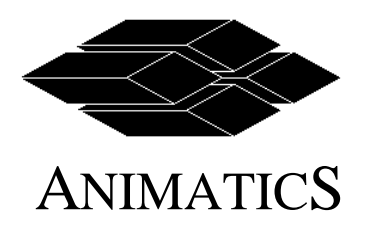

Page Number: Page 1 of 26 Revision: 1 Effective: March 6, 2003

## SmartMotor™ Version Update

**Motion Control Chip Optional Firmware Version 4.76 for SMXXXX-PLS series**

This document covers features of the release of new firmware version 4.76.

Version 4.76 Firmware has substantially increased functionality and has some differences with the standard firmware.

Please refer to the Summary of Changes on page 3 for a list of differences between Version 4.76 and 4.15 /4.40 firmware.

To find out what SmartMotor firmware version you currently have, type "**RSP**" command in the "SmartMotor Terminal" window in the SmartMotor Interface software or any ASCII terminal program. The motor responds by returning the sample rate and firmware version.

For example: After issuing RSP if you get a response of "**24576/476**" the numbers after the slash "/" represent the firmware version number. In this example it is a 4.76 firmware version motor.

**This document is intended to serve as an addendum to the existing manual.** 

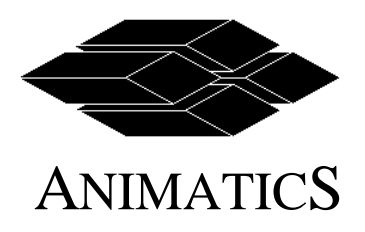

March 6, 2003

## **TABLE OF CONTENTS**

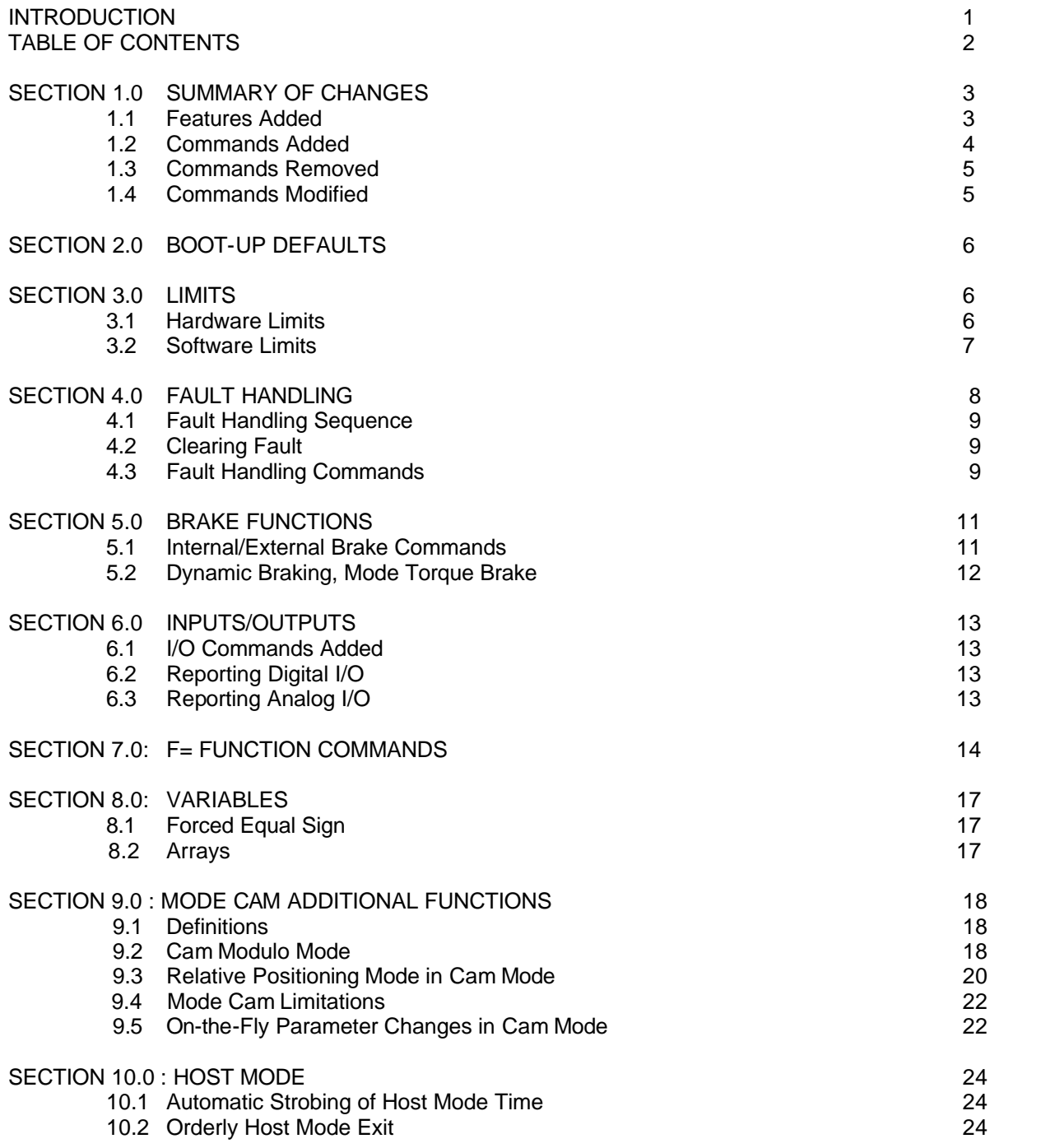

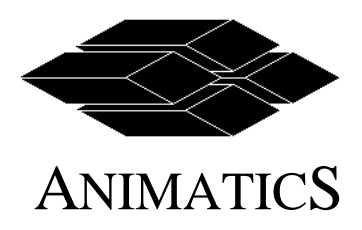

Page Number: Page 3 of 26 Revision: 1<br>Effective: M

March 6, 2003

## **1.0 SUMMARY OF CHANGES**

Version 4.76 firmware has added many features and has made changes to existing 4.15B, 4.15C and 4.40 firmware. The differences are summarized below.

#### **1.1 Features Added**

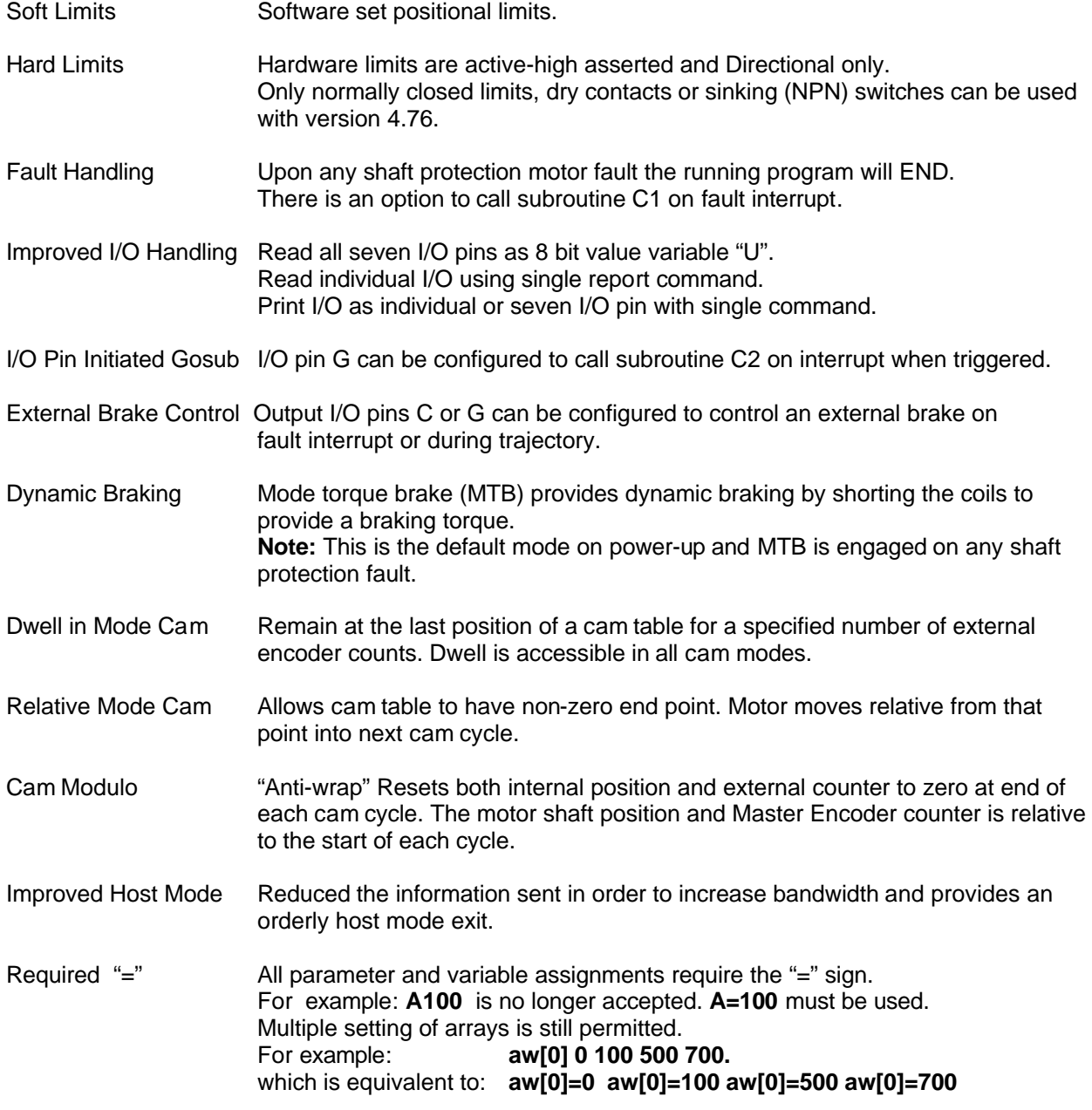

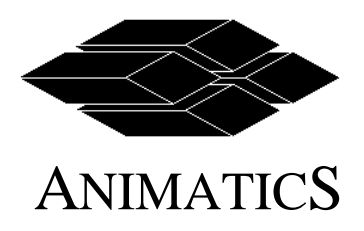

Page Number: Page 4 of 26 Revision: Effective: March 6, 2003

#### **1.2 Commands Added**

- **BRKC** Brake output signal is active low on user pin C and the internal brake pin when preceded by command **UCO**. (Brake control follows **BRKSRV** or **BRKTRJ** commands accordingly).
- **BRKG** Brake output signal is active low on user pin G and the internal brake pin when preceded by command **UGO.** (Brake control follows **BRKSRV** or **BRKTRJ** commands accordingly).
- **BRKI** Brake output signal is on internal brake pin only. This is the default.

**NOTE: BRKG, BRKC,** and **BRKI** are mutually exclusive.

- **CI** Re-initializes any parameter changes in cam mode at next zero cross-over.
- **CX** Value of current cam index in mode cam.
- **F=2** Reverse the directions of positive/negative shaft rotation. Also see section 1.4 modified commands.
- **F=16** Cause cam mode to operate in relative position mode.
- **F=32** Enables Interrupt call to **C1** on a new occurrence of motor protection fault. Faults include: Position Error, Software or Hardware Limits, Continuous Over Current, Over Temperature
- **F=64** Enables Interrupt call to **C2** on a user pin G high to low edge transition.
- **F=128** Cause Internal position, (**@P** or **RP**), and external counter, **CTR**, to be reset at modulo cam **BASE** plus dwell (**D**).
- **MTB** Immediately set mode torque brake.
- **RETURNF** Return from Interrupt-call to **C1**, (See **F=32** above).
- **RETURNI** Return from Interrupt-call to **C2**, (See **F=64** above).
- **RU** Report current logic level state of user pins A through G as a 7-bit binary value.
- **RU/pin}** Report the digital value of the user I/O pins (input or output). Value 1 or 0 reported. The commands are: **RUA,RUB,RUC,RUD,RUE,RUF,RUG.**
- **RU{pin }A** Report the analog to digital converted value of the user pin (input). Value 0 to 1023, where 0 is 0 volts and 1023 is 5.0 volts. The commands are: **RUAA, RUBA, RUCA, RUDA, RUE, RUFA, RUGA.**

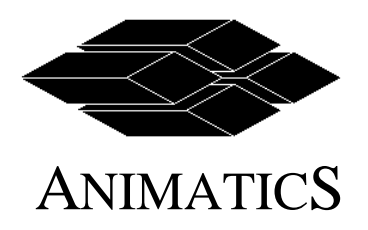

Page Number: Page 5 of 26 Revision: 1 Effective: March 6, 2003

**SLD** Disable software limits.

**SLE** Enable software limits.

#### **SLN=**<expression>

Set negative software limit. Values must be between -2,147,483,648 to 2,147,483,647. **SLP=**<expression>

Set positive software limit. Values must be between - 2,147,483,648 to 2,147,483,647.

- **U** 7-bit value of user input/output pins A through G.
- **Ze** Reset to zero position error flag bit.
- **Zh** Reset to zero historical overheat flag bit.

#### **1.3 Commands Removed**

**ES400 ES1000 KGON KGOFF LIMH LIML LIMN MFRATIO RES= MD50** 

#### **1.4 Commands Modified**

**F=2** Changed function to reverse positive orientation of shaft. Prior function , F=2, permit scan error host output transmissions.

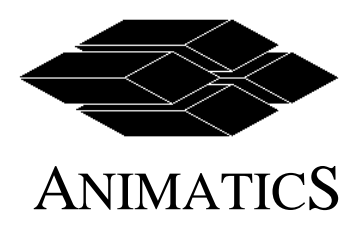

Page Number: Page 6 of 26 Revision: Effective: March 6, 2003

**2.0 BOOT-UP DEFAULTS**

Version 4.76 SmartMotors have additional error handling code that further protects both the user and the SmartMotor from damage.

These additions are as follows:

- 1. Hardware limits are active-high asserted and directional only. With nothing wired to limits, motor will boot-up in fault condition.
- 2. Default Mode is Mode-Torque Brake. It is also the default mode under any shaft protection fault: (Position error, Over Temp/RMS over current, Soft/Hard Limits)
- 3. Default brake control is BRKSRV.
- 4. Any motor protection fault results in ending the program. (Position error, Over Temp/RMS over current, Soft/Hard Limits)
- 5. No further shaft movement can be commanded until prior faults (as listed above) are cleared.
- 6. Downloading of a program is prevented when in a fault condition.
- 7. Option for interrupt driven subroutine call on motor error via F command.

#### **3.0 LIMITS**

#### **3.1 Hardware Limits**

I/O pin C (Positive or Right Limit) and I/O pin D (Negative or Left Limit) are active high asserted and directional only. They require normally closed limit switches pulling the pins to ground. Loss of ground potential results in limit fault. (Limit inputs have 5KOhm pull-up resistors internally so a loss of connection will result in fail-safe limit fault.)

As a result of above said conditions: on power-up with no program and nothing wired to I/O pin C and D, Version 4.76 will see this as both Positive and Negative Limits asserted and will be in an error state. No motor shaft movement can be commanded until Limit switch errors are cleared.

#### **In order to clear Hardware Limit Switch Input Errors, you must do the following:**

- 1. Issuing **UCI** and/or **UDI** to reassign the limits as general inputs
- 2. or grounding Ports C and/or D,
- 3. and then clearing the Left and Right limit status bits via
	- a. **ZS** Reset all system state flags **or**
	- b. **Zl** Reset Historical left limit (Port C) **and/or**
	- c. **Zr** Reset Historical right limit (Port D)

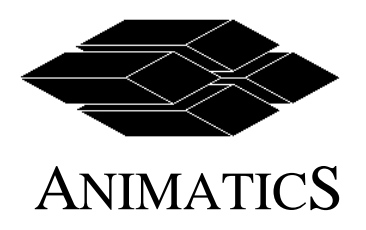

Page Number: Page 7 of 26 Revision: Effective: March 6, 2003

#### **NOTES**

- 1. You can move in the opposite direction of approach to move off of the Limit, but the Historical Limit Status bit must be cleared first.
- 2. There are no provisions to make the hardware Limits Active Low or Non-Directional in Version 4.76.
- 3. Sample code to place at the top of a Version 4.76 firmware SmartMotor:

**UCI** 'assign right limit to be used as standard user-input port **UDI** 'assign left limit to be used as standard user-input port **ZS** 'clear all status word, including limit and position error bits

*…Continue on with normal code…*

#### **3.2 Software Limits**

Only Version 4.76 firmware or greater has software limits. When enabled, the CPU continuously monitors shaft position. If the shaft reaches the negative soft limit value (SLN) or positive soft limit value (SLP) the motor behaves as if a hardware limit was triggered.

#### NOTE:

By Default, the motor shaft will rapidly stop via **MTB**<Mode Torque Brake>.

The commands are:<br> $SLE \n SOS$ 

**SLE** <Software Limit Enable>: Enables Software Limits.

**SLD** <Software Limit Disable>: Software Limits are disabled by Default on Power-up.

**SLP=**<expression>

Software Limit Positive Variable (Default value is 0).

Set positive soft limit value to expression to the right of equal sign.

**SLN=**<expression>

Software Limit Negative Variable (Default value is 0). Set negative soft limit value to expression to the right of equal sign.

#### NOTE:

Software Limits must be disabled via the SLD command before their values are changed. Their values are not affected by the command O=expression, but measured position is affected.

Upon reaching a Limit (mechanical protection fault) the controller response is:

- 1. Turn off servo amplifier, if F=1 is not issued.
	- If F=1 is issued the motor decelerates to a stop at the acceleration value set by "A".
- 2. Apply dynamic brake, MTB.
- 3. Send signal to engage static brake, external and/or internal, if motor is so equipped.
- 4. Program execution continues to run.

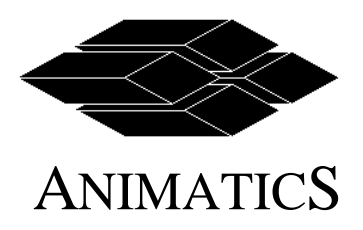

Page Number: Page 8 of 26 Revision: 1<br>Effective: M

March 6, 2003

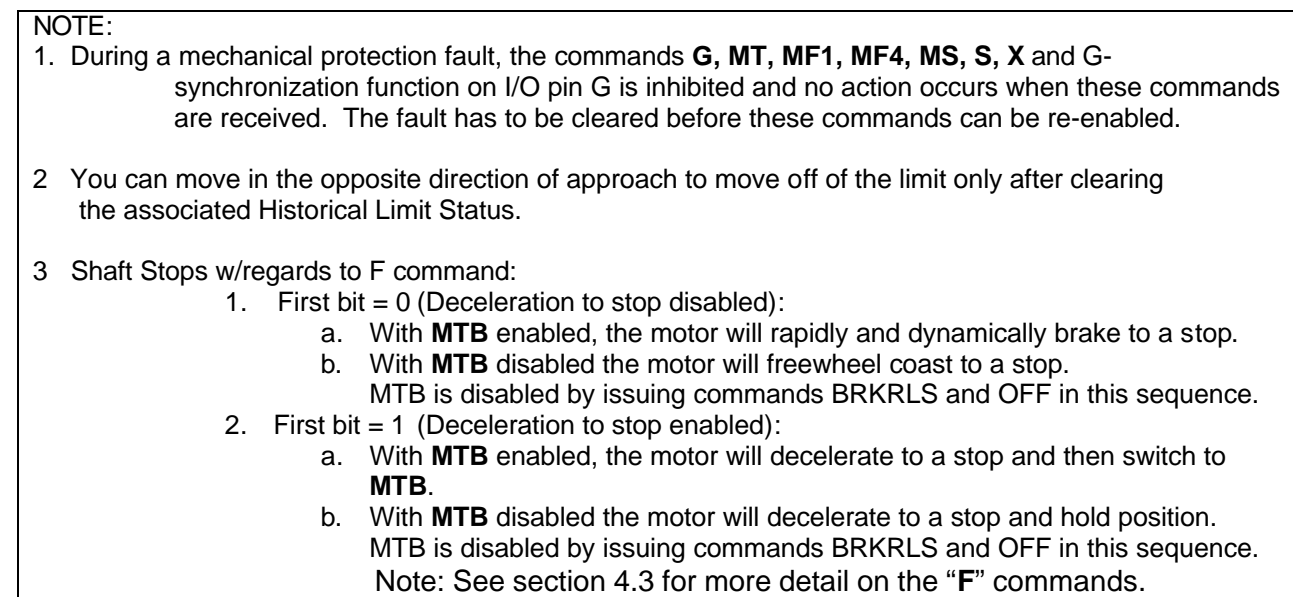

## **4.0 FAULT HANDLING**

Version 4.76 has added a fault-handling sequence for improved motor protection. The faults that activate the fault handling sequence are:

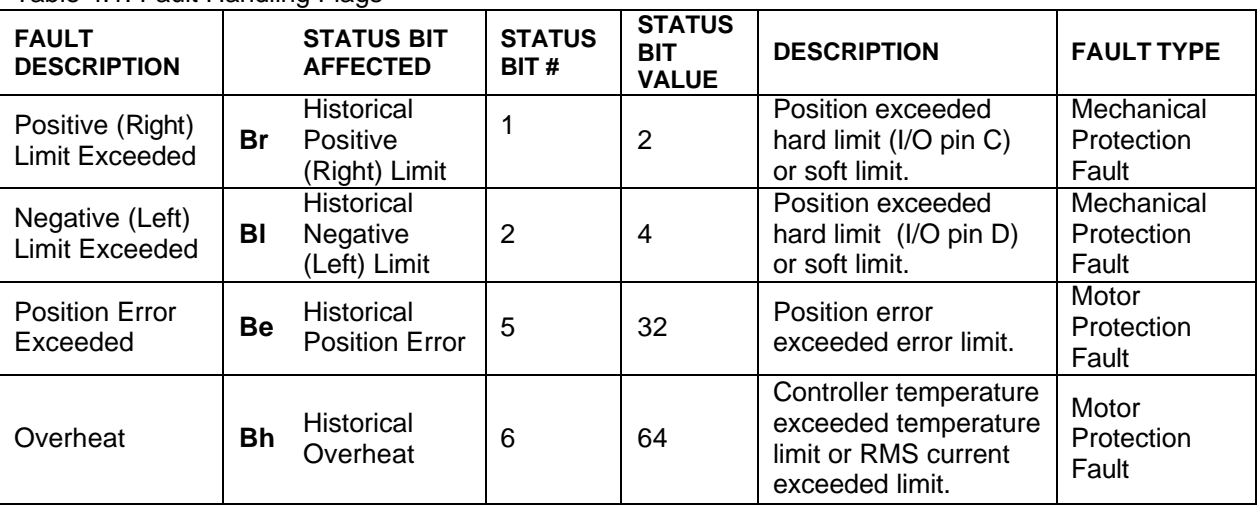

Table 4.1: Fault Handling Flags

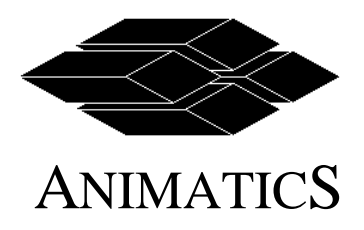

Page Number: Page 9 of 26 Revision: 1 Effective: March 6, 2003

#### **4.1 Fault Handling Sequence**

Upon a mechanical protection fault the controller response is:

- 1. Turns off servo amplifier, if F=1 is not issued.
- If F=1 is issued, the controller decelerates to a stop and then servos in place.
- 2. Apply dynamic brake, MTB, if MTB function is not de-activated.
- 3. Send signal to engage static brake, external and/or internal, if function is activated.
- 4. Program execution continues to run, if F=32 is not issued. If F=32 is issued, program goes to label "C1".

NOTE: During a mechanical protection fault, the commands G, MT, MF1, MF4, MS, S, X and Gsynchronization function on I/O pin G is inhibited and no action occurs when these commands are received. The fault has to be cleared before these commands can be re-enabled.

Upon a motor protection fault the controller response is:

- 1 Turn off servo amplifier, if F=1 is not issued.
- If F=1 is issued, the controller decelerates to a stop then servos in place.
- 2 Apply dynamic brake, MTB, if MTB function is not de-activated.
- 3 Send signal to engage static brake, external and/or internal, if function is activated.
- 4 End program execution, if F=32 is not issued. If F=32 is issued, program goes to label "C1". Note, during a motor protection fault the "RUN" command is inhibited.

#### **4.2 Clearing Fault**

The fault must be cleared before the motor responds to the inhibited commands. To make the motor respond to these commands the status bits have to reset by ZS or clear the fault bits individually by Zr, Zl, Ze, and Zh.

#### **4.3 Fault Handling Commands**

You can modify the fault handling sequence using the new commands:

Table 4.2: "F" Functions

| $F=0$    | Deceleration to stop disabled.<br>Upon a software or hard limit, the motor turns off servo amplifier.                                                                                                    |
|----------|----------------------------------------------------------------------------------------------------|
| $F=1$    | Deceleration to stop enabled.<br>Upon a software or hard limit, the motor decelerates to a stop.<br>* With MTB enabled, the motor will decelerate to a stop and then switch to MTB.<br>* With MTB disabled the motor will decelerate to a stop and hold position.<br>MTB is disabled by issuing commands BRKRLS and OFF in this sequence. |
| $F = 32$ | Program goes to label C1 when a motor protection, error or hot bit, fault occurs and<br>stores it program pointer in the stack. Use the "RETURNF" command at the end of<br>subroutine, to return to program pointer when the input was triggered.                                                                                         |
| $F = 64$ | Go to subroutine label C2 (GOSUB2) when the I/O pin G goes from a high to low<br>edge transition. Use the "RETURNI" command at the end of subroutine, to return to<br>program pointer when the input was triggered.                                                                                                    |

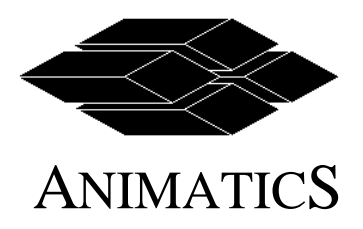

To use more than one "**F=**" function add the bit values. For example if you want "**F=1**" and "**F=32**", issue command "F=33".

SAMPLE: FAULT HANDLING PROGRAM MAIN PROGRAM: ZS ' Reset all status bits F=33 ' F=32+1 where F=32 goes to subroutine C1 on a fault ' F=1 Decelerate to a stop when limit is triggered MP 'Set to position control mode A=8\*25 ' Set acceleration V=537\*600 'Set velocity<br>P=2000\*10 'Set position ' Set position G ' Go<br>END ' Ene ' End of main program '--------------------------------------------------------------------------------------------- C1 ' Fault handling subroutine IF Be==1 ' If position error exceeded, pp=@PE ' Store real time position error into variable. GOSUB200 Ze ' Reset position error bit ENDIF RETURNF 'Return to main program where fault was triggered. .<br>\*\*\*\*\*\*\*\*\*\*\*\*\*\*\*\*\*\*\*\*\*\*\*\*\*\*\*\*\*\*\*\* C200 PRINT("POSTION ERROR= ",pp,#13) RETURN '\*\*\*\*\*\*\*\*\*\*\*\*\*\*\*\*\*\*\*\*\*\*\*\*\*\*\*\*\*\*\*\*\*\*\*\*\*\*\*\*\*\*\*\*\*\*\*\*\*\*\*\*\*\*\*\*\*\*\*\*\*\*\*\*\*\*\*\*\*\*\*\*\*\*\*\*\*\*

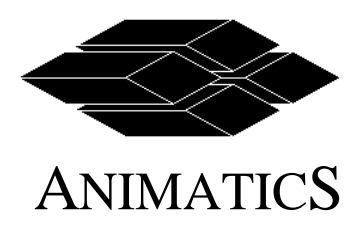

Page Number: Page 11 of 26 Revision: Effective: March 6, 2003

## **5.0 BRAKE FUNCTIONS**

The SmartMotor Version 4.76 controller firmware can be used with an external brake or internal integral static brake. The I/O can be used to control an external static fail-safe brake. Static brakes are used to apply a holding torque when the motor shaft is not moving.

Note 4.15B and 4.15C can only use I/O pin G to provide external brake control.

#### **5.1 Internal/External Brake Commands**

- **BRKI** This is the default state. The controller controls the Animatics integral brakes using internal control pins and an internal brake power supply.
- **BRKG** Provides a 5Vdc control signal to I/O pin G to control an external brake in addition to controlling the internal brake. The signal is 0 Vdc when brake is released. The I/O pin is set to 5 Vdc when brake engaged.

#### **NOTE:**

- 1. **UGO** must be issued to assign Port G as an Output before the **BRKG** command is issued.
- 2. When **BRKG** is used, do not issue the following commands: RS4 or OCHN(RS4,0,…) UGI UG=<value> <variable>=UG

These commands will change the function of the I/O pin G and may cause the brake to release.

- 3. If **BRKSRV** is issued, Port G acts as a "Motor Fault" output (Driven low when not faulted). If F=32 is issued, C1 will also be called.
- 4. If **BRKTRJ** is issued, Port G acts as a "Busy Trajectory" output (Driven low while trajectory bit is 1). If F=64 is issued, C2 will also be called.
- **BRKC** Provides a 5Vdc control signal to I/O pin C to control an external brake in addition to controlling the internal brake. The signal is 0 Vdc when brake is released. The I/O pin is set to 5 Vdc when brake engaged.

#### **NOTE:**

- 1. **UCO** must be issued to assign Port C as an Output before the **BRKC** command is issued.
- 2. When the **BRKC** is used, do not issue the following commands: UCI UC=<value> <variable>=UC

These commands will change the function of the I/O pin C and may cause the brake to release.

3. **BRKSRV** is issued, I/O pin C acts as a "Motor Fault" output (Driven low when not faulted).

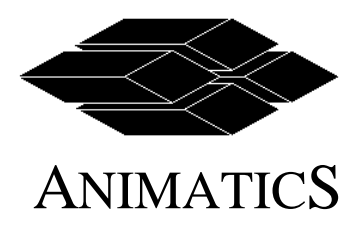

4. If **BRKTRJ** is issued, I/O pin C acts as a "Busy Trajectory" output (Driven low while trajectory bit is 1).

#### **5.2 Dynamic Braking, Mode Torque Brake**

Version 4.76 adds dynamic braking feature used to improve deceleration under a fault condition or when asserted via the **MTB** command. Dynamic braking applies braking torque to a moving motor shaft by internally shorting the motor coils. This creates a resistance torque and helps decelerate the motor.

**MTB** (Mode Torque Brake) Applies dynamic braking torque. To turn off the dynamic brake (**MTB**) function issue **BRKRLS** <Brake Release> and then **OFF** <Servo Off>. This also prevents **MTB** from automatically being issued upon any shaft protection fault. To re-enable the mode torque brake issue **MTB** again.

#### **NOTE:**

- 1. MTB is the mode the motor defaults to under the following conditions:
	- 1A Negative (Left) or Positive (Right) Limit asserted, software or hardware limit.
	- 1B RMS Over current/Over Temperature , both share same Status bit: Bh.
	- 1C Position Error (Be status bit)
- 2. The **RMODE** command will report "B" when MTB is active.
- 3. MTB follows interrupt controls outlined by the BRKSRV, BRKTRJ, and BRKRLS commands which define how a SmartMotor operates under conditions outlined below.
- **BRKSRV** When Status bit **Bo** (motor-off) is 0, **MTB** will be disabled. When **Bo** is 1, **MTB** will be active. Note that when the motor is off for any reason, **MTB** will be active. Version 4.76 defaults to **BRKSRV** being the active state, as a result, **MTB** is active on power-up.

#### **BRKTRJ** When **Bt** (busy-trajectory) is 1, **MTB** will be disabled. When **Bt** is 0, **MTB** will be active. **MTB** will de-activate whenever the motor is working towards a trajectory.

**BRKRLS** When **BRKRLS** is issued **and** followed by the **OFF** command, **MTB** will de-activate and stay inactive until the command **MTB** is issued. Issuing **BRKENG** will not activate **MTB**.

#### **NOTE:**

- 1. **G**, **MT**, **MF1**, **MF2**, **MF4**, and/or **MS** commands will turn off **MTB** and switch to the associated mode.
- 2. **MTB** will then follow **BRKTRJ** or **BRKSRV** commands while in those modes or at their termination as described above.

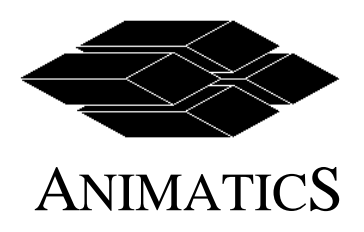

Page Number: Page 13 of 26 Revision: 1 Effective: March 6, 2003

## **6.0 INPUTS/OUTPUTS**

Version 4.76 has added commands to improve code writing of I/O handling. The state of all 7 I/O pins can be read as a single 7-bit value in variable "U". The value of U has the bit pattern:

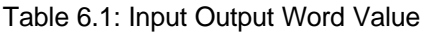

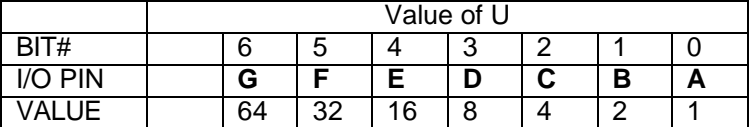

Report digital value of individual I/O pin as 1 or 0. Where logical 1 is a voltage 2.0 Vdc or greater. Logical  $0$  is  $\leq 0.8$  V dc.

#### **6.1 I/O Commands Added**

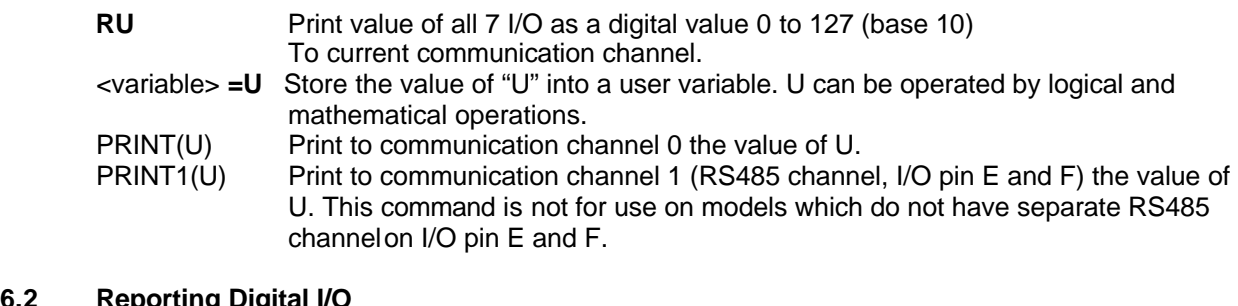

#### **6.2 Reporting Digital I/O**

Reported values are 0 or 1, where 1 is 2.0 volts or higher and 0 is 0.8 volts or lower. These commands prints to the active RS232 or RS485 channel.

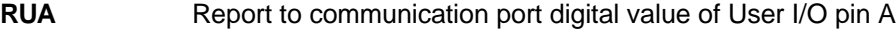

- **RUB** Report to communication port digital value of User I/O pin B
- **RUC** Report to communication port digital value of User I/O pin C
- **RUD** Report to communication port digital value of User I/O pin D
- **RUE** Report to communication port digital value of User I/O pin E
- **RUF** Report to communication port digital value of User I/O pin F
- **RUG** Report to communication port digital value of User I/O pin G

#### **6.3 Reporting Analog I/O**

Reported values are 0 to 1023 using a 10 bit analog to digital converter.

 Where 1023 is 5.0 Vdc and 0 is zero volts. These commands prints to the active RS232 or RS485 channel.<br>RUAA

- Report to communication port analog value of User I/O pin A
- **RUBA** Report to communication port analog value of User I/O pin B
- **RUCA** Report to communication port analog value of User I/O pin C
- **RUDA** Report to communication port analog value of User I/O pin D
- **RUEA** Report to communication port analog value of User I/O pin E
- **RUFA** Report to communication port analog value of User I/O pin F
- **RUGA** Report to communication port analog value of User I/O pin G

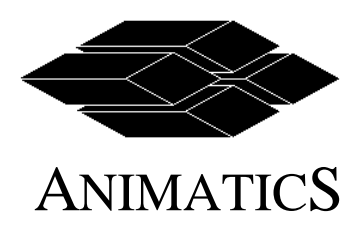

Page Number: Page 14 of 26 Revision: 1 Effective: March 6, 2003

## **7.0 F= FUNCTION COMMANDS**

Special functions "F=<expression>" commands have been added. Table 6.1 lists all "F=" commands and details the changes. To use more than one F command issue a "F =" sum of "F=" functions value. Example: F=35 activates F=1, F=2, and F=32 functions. Upon power up F=0 is the default state.

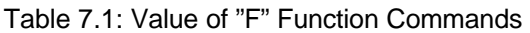

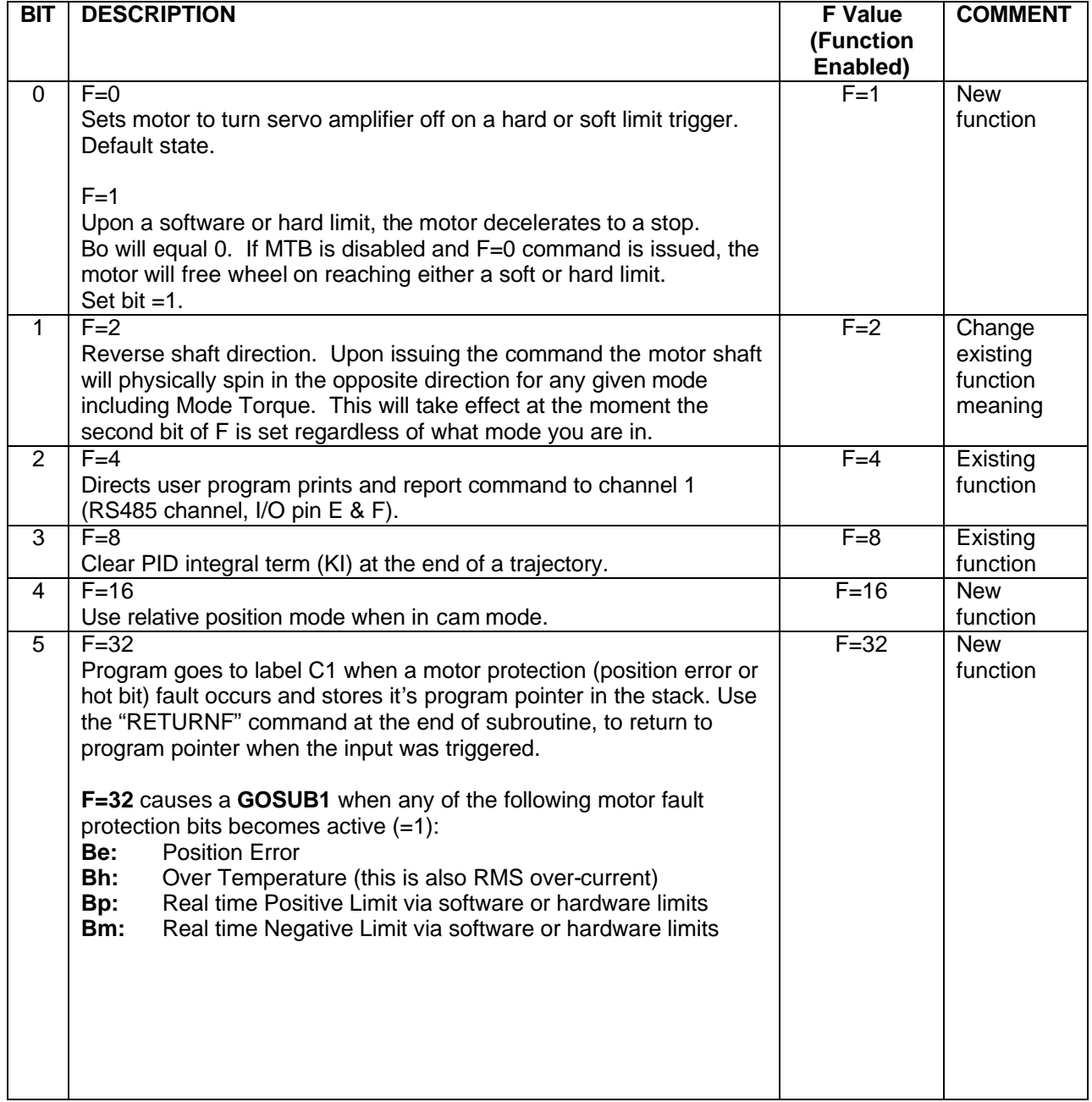

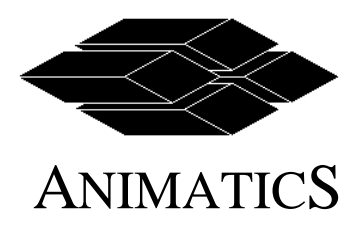

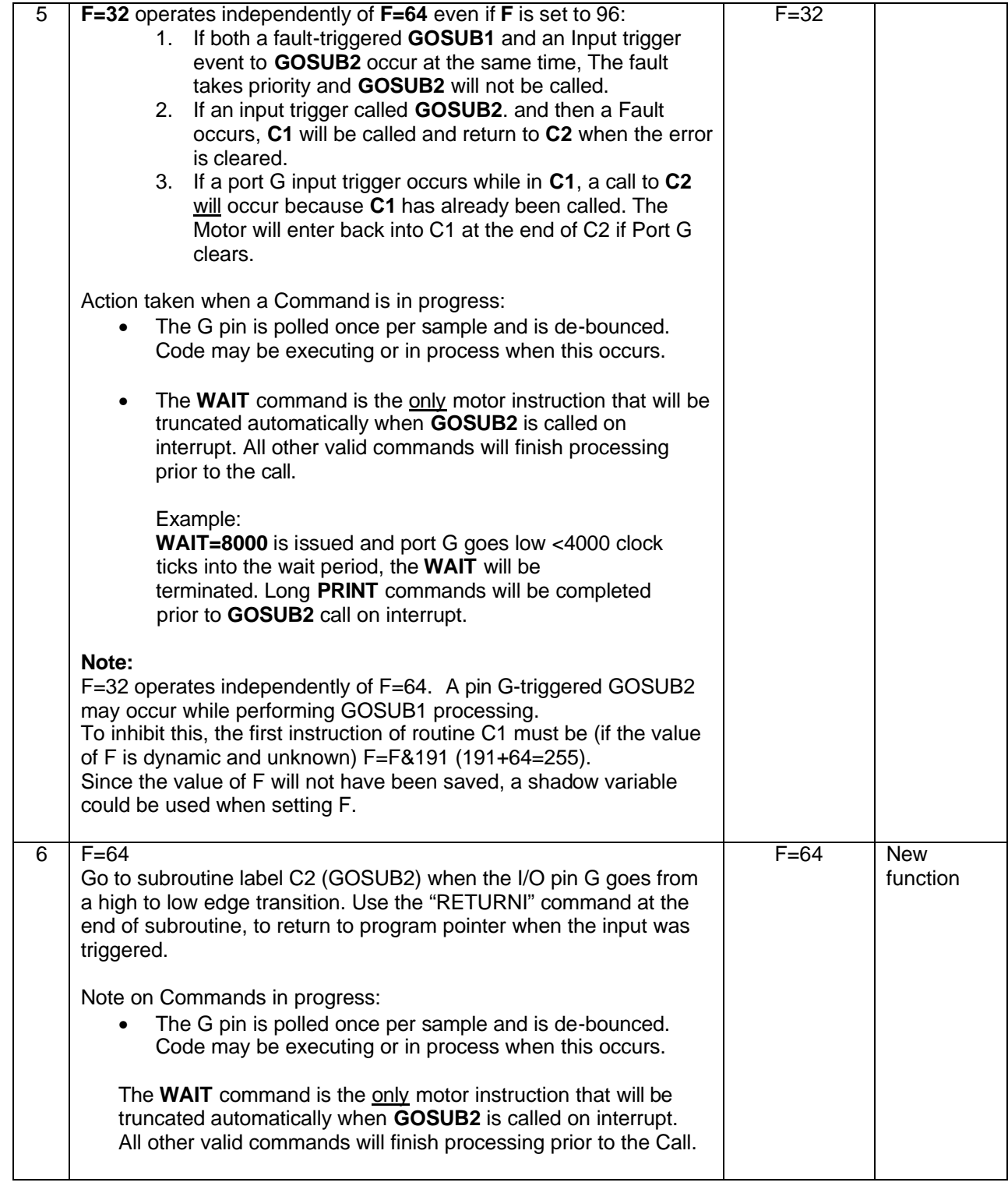

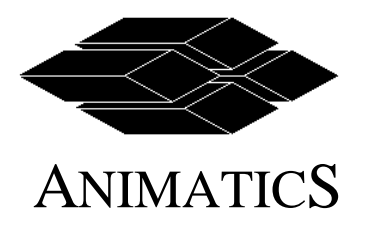

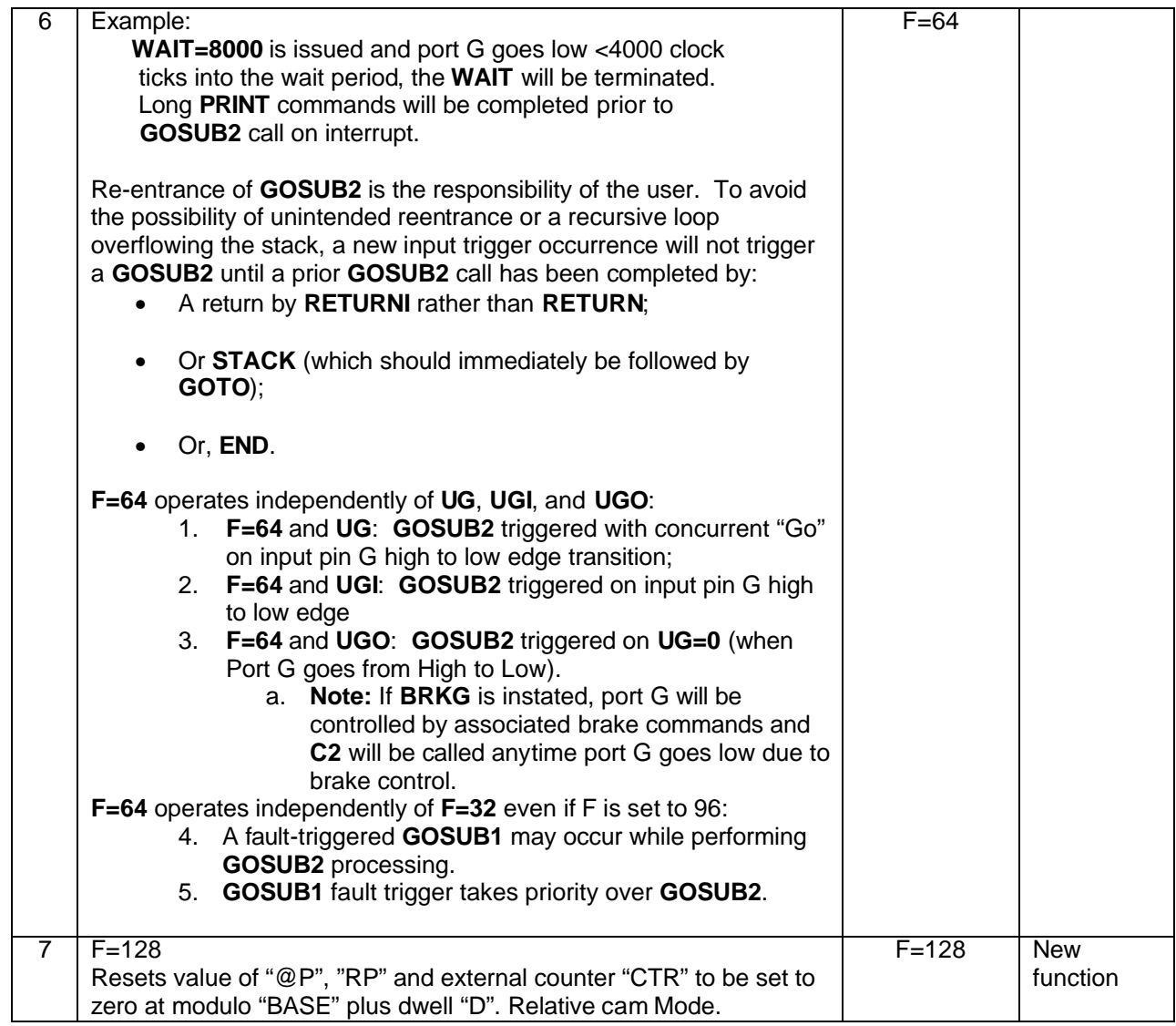

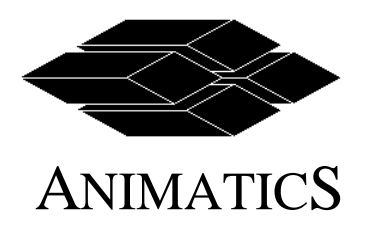

Page Number: Page 17 of 26 Revision: 1 Effective: March 6, 2003

### **8.0 VARIABLES**

#### **8.1 Forced Equal Sign**

When setting variables and parameters, the equal "=" sign must be present. For example, A100 is no longer accepted.

#### **8.2 Multiple Arrays**

The number of arrays variable type ab[…] and aw[…] has been increased.

- 1. The array byte variable has increased from ab[200] to ab[203].
- 2. The array word variable has increased from aw[100] to ab[101].
- 3. The variables ab[], aw[] and al[] share the same memory.

The array variable map below shows how the variables overlay.

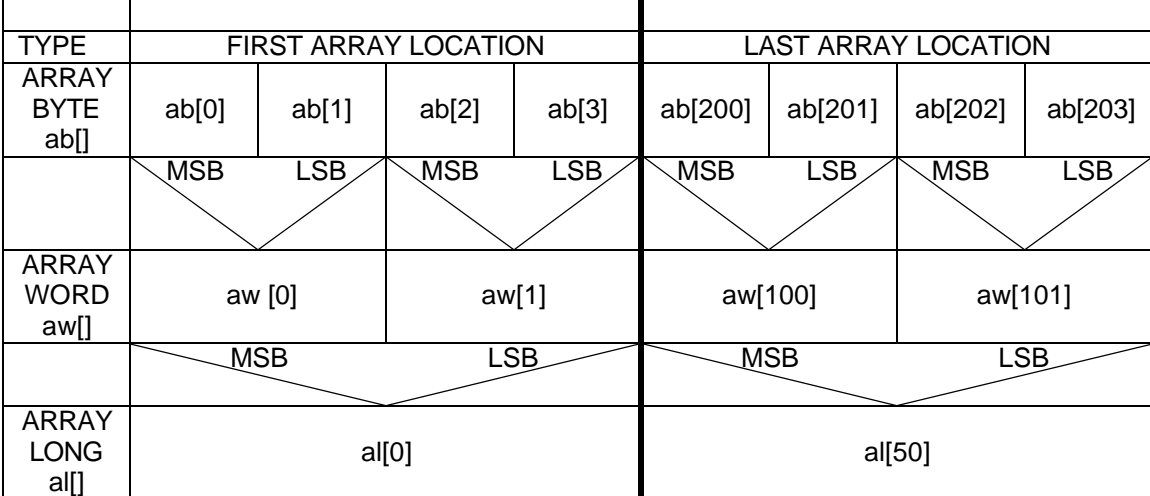

Table 8.1: Array Variable Map

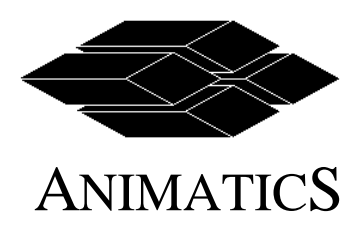

Page Number: Page 18 of 26 Revision: 1 Effective: March 6, 2003

## **9.0 MODE CAM ADDITIONAL FUNCTIONS**

In mode cam the motor position bases its position upon the encoder signal from an external source. The position is defined by a position table, "cam table", specified by array table aw[0] to the maximum of aw[101]. New features **dwell, mode cam modulo (anti-wrap)** and **relative position mode in cam mode** have been added.

#### **9.1 Definitions**

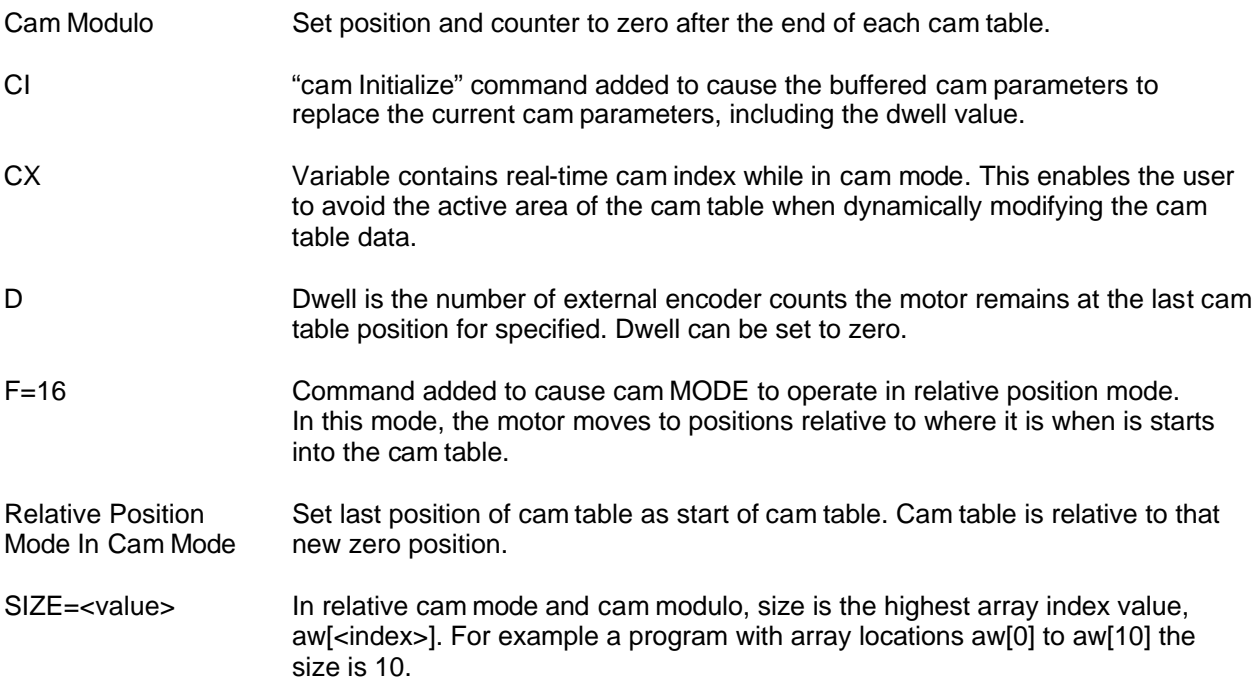

#### **9.2 CAM MODULO MODE**

In cam modulo mode (cam anti-wrap mode) the position and external encoder input counter is reset to zero when the external encoder input reaches the value of cam cycle length, "BASE", plus dwell, "D".

To use Cam Modulo mode set the F=128 bit or issue F=128. The position, "@P" and "RP", and the external encoder signal counter "CTR" to resets to zero when the external encoder input reaches the value of "BASE" plus dwell "D".

In cam modulo the "dwell" or idle period has been added. The dwell is defined by the command D=<expression>. When the motor reaches the last cam table value as the external encoder counter "CTR" value changes to BASE plus D, the motor position will remain at the last cam table entry for the number of external encoder counts as defined by "D". Dwell can be changed while the cam table is running. First send the new dwell value and issue "CI" which initializes the new dwell value the next time the "zero" point, end of base plus dwell or aw[0], is passed. Dwell can be set to zero.

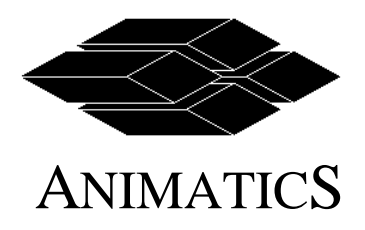

Page Number: Page 19 of 26 Revision: 1 Effective: March 6, 2003

In addition variable "CX" contains the real-time array index of the cam table. The cam table index "CX" can be used for applications where the cam tables need to be updated dynamically.

Program Example 1: Cam Modulo. Refer to Figure 9.1 .

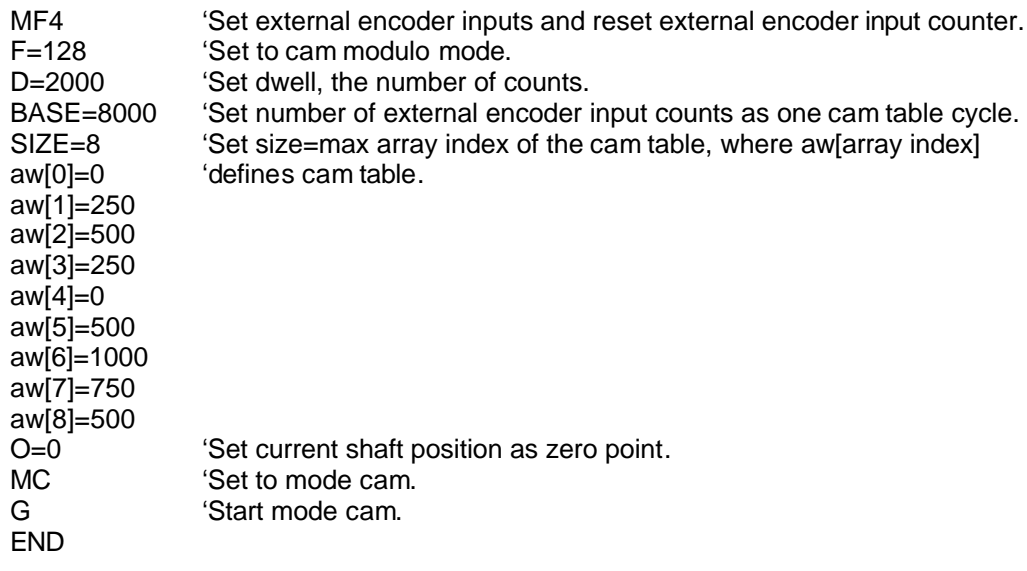

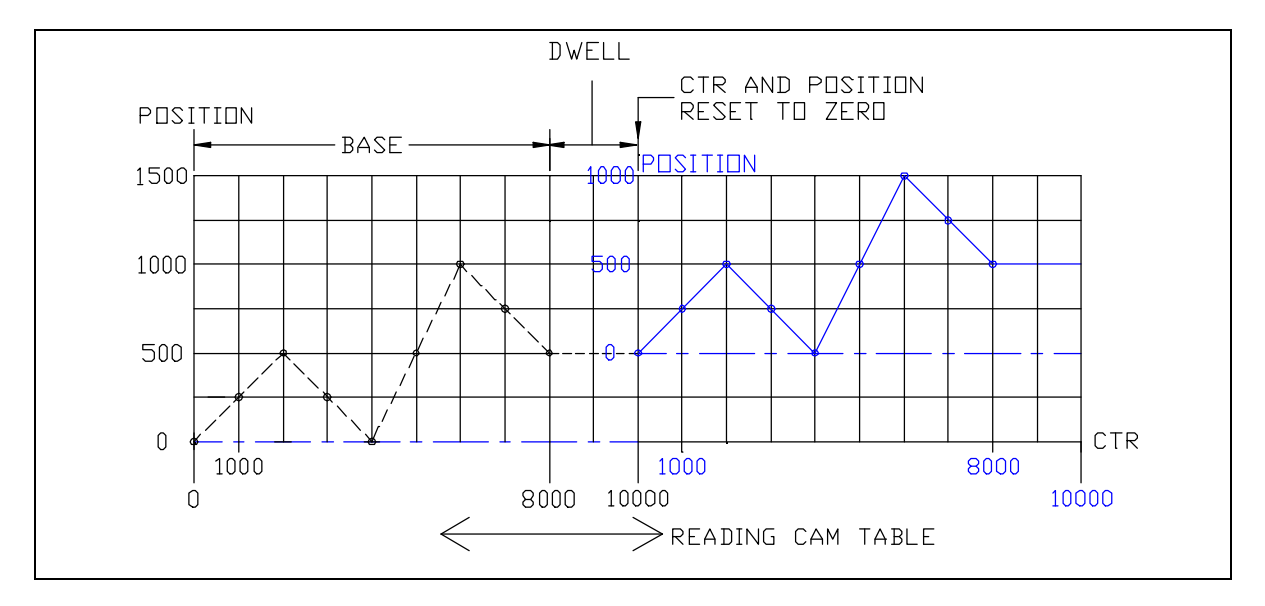

Figure 9.1: Cam Modulo Mode Example (Two cycles shown)

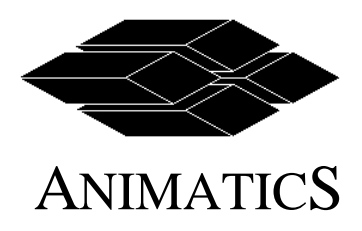

Page Number: Page 20 of 26 Revision: 1 Effective: March 6, 2003

#### **9.3 Relative Positioning in Cam Mode**

Cam when the external encoder input reaches BASE+D (BASE plus dwell ) the operation of following the cam table will begin again relative to the (relative) position contained in the last cam table entry. The last shaft position at the end of the cam table is set as the start position of the next cam cycle.

Note: The external encoder input counter CTR and position RP, @P is not reset at the end of the cam table. Thus position may continually increase in magnitude as the external encoder counter increases, if the last cam table entry is not zero. Reversing the direction of the external encoder will reverse the process.

Value D (relative distance in Position Mode) becomes an idle or dwell distance for the cam table. For example, after running through the cam table values as the external counter value changes from 0 to BASE, the motor position will remain at the last cam table entry value for the number of external encoder counts specified in D. Upon reaching BASE+D, the operation of following the cam table will begin again, relative to the (relative) position contained in the last cam table entry.

To dynamically adjust the dwell, enter a new buffered value in D. When desiring to use the new value, issue CI. The next time the external encoder value is such that the motor crosses the zero-point boundary (between 0 and BASE plus dwell) in either direction, the buffered value in D will become the new dwell value. If the zero-point boundary is never crossed, the dwell will never change. This mechanism prevents inadvertently causing abrupt moves by jumping into the middle of the cam table when changing dwell, possibly concurrently with the external encoder changing.

Note: The position may continually increase in magnitude as the external encoder counter increases, if the last cam table entry is not zero. Reversing the direction of the external encoder will reverse the process.

Variable **CX** will contain the current (real time) index into the cam table as controlled by the external encoder value. The purpose of providing the cam table index is to simplify the process of modifying the cam table dynamically.

The cam table SIZE had a slightly different meaning for cam table in absolute position (F=0) cam mode. SIZE in relative position (F=16) cam mode is the value of the highest index of the table, that begins with index 0. Thus there are SIZE+1 entries in the cam table, aw[0] through aw[SIZE].

To use relative cam mode issue the command F=16. The position, "@P" and "RP" resets to zero when the external encoder input reaches the value of "BASE" plus dwell "D". Dwell can be set to zero.

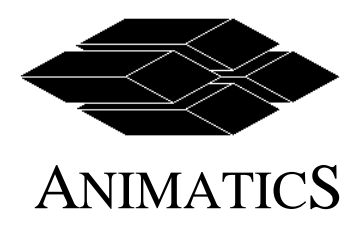

Program Example 2: Relative Position Mode in Cam Mode (See Figure 9.2)

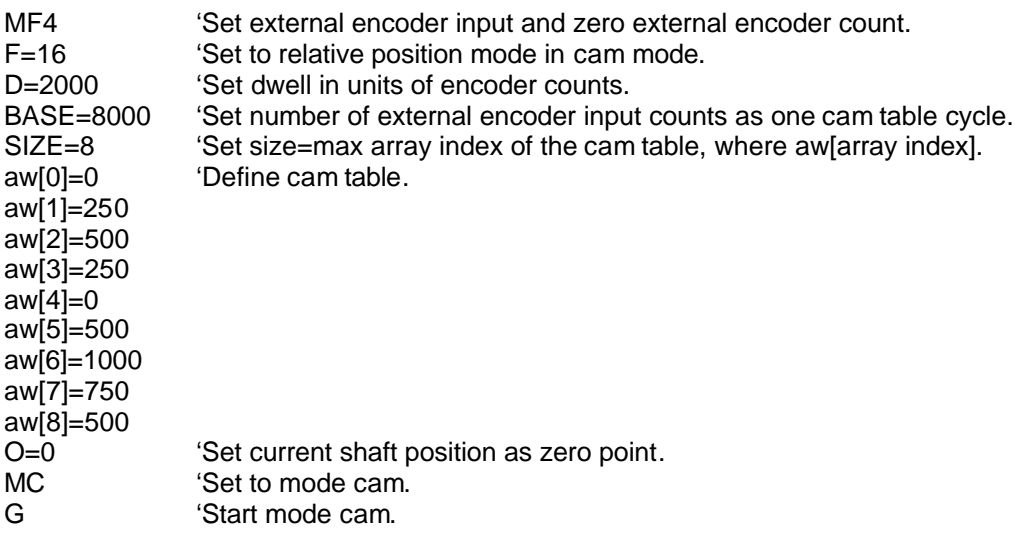

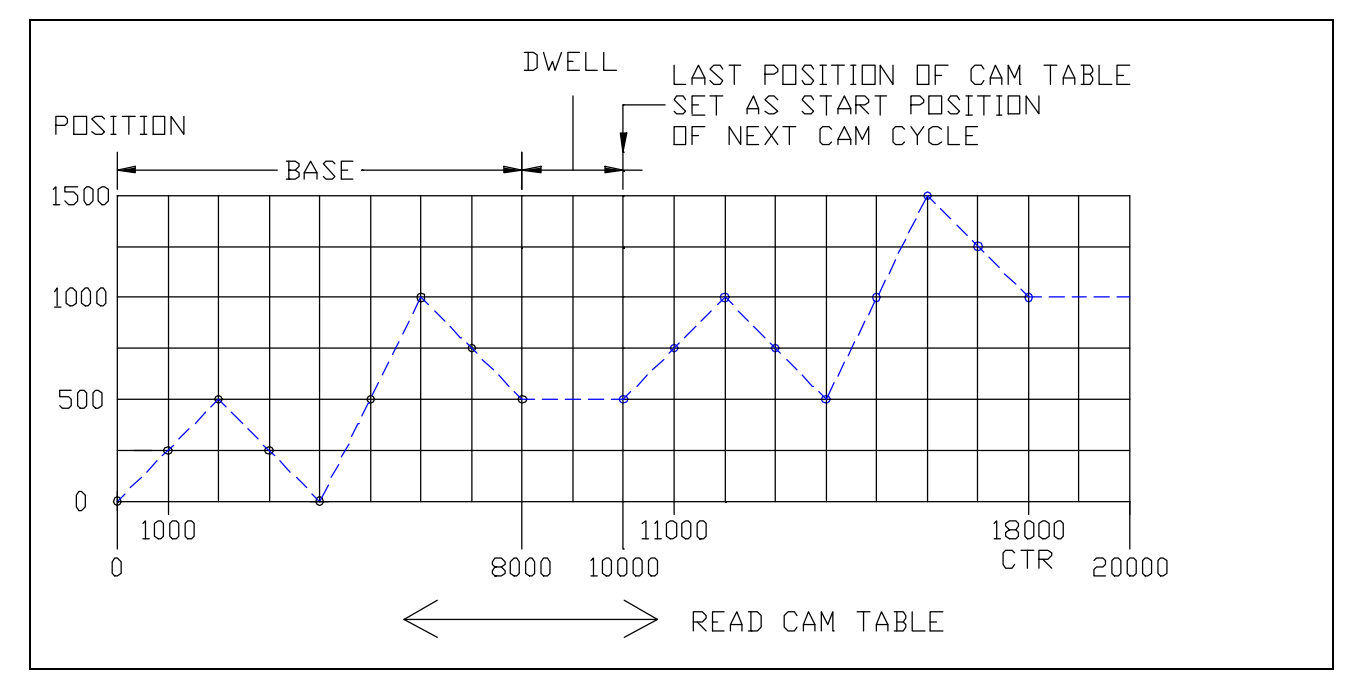

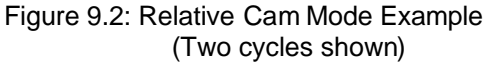

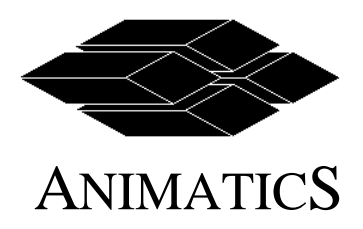

Page Number: Page 22 of 26 Revision: 1 Effective: March 6, 2003

**9.4 Mode Cam Limitations** 

F=16 should be issued before initializing cam mode. Otherwise absolute positioning would take immediate effect. For example, it the motor was at position 3000, and the first cam table position was 1, the motor would immediately attempt to move to 1, whereas if F=16, the motor would immediately attempt to move to 3001.

Note:

If dwell = 0, there is no external encoder value that will result in position aw[SIZE] exactly, unless aw[0] is 0. In effect, at zero dwell, aw[SIZE] would overlap with aw[0]. In the zero dwell case, if aw[0] is zero, the commanded position is the new cam origin, which would be aw[SIZE] (if starting from 0) plus aw[0] (which is zero) resulting in aw[SIZE].

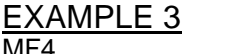

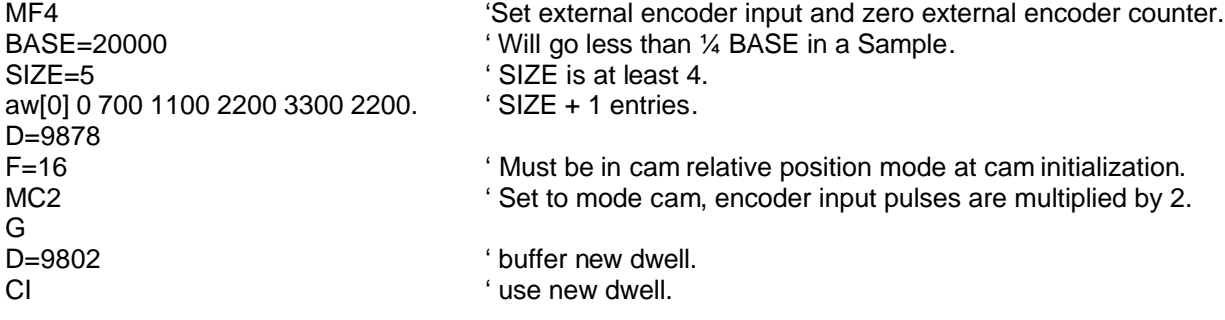

#### **9.5 On-the-Fly Parameter Changes in Cam Mode**

In addition to dwell, the other cam parameters, **BASE**, **SIZE**, multiplier **MC2**, **MC4**, **MC8** may be changed on-the-fly during the execution of the cam table. Send the new values of BASE and/or SIZE to the motor followed by the **MC**n **(MC, MC2, MC4 or MC8 )** and **CI** command to begin using the new values at the next zero-point crossing.

The issuance of any of the commands **D=** dwell 0, **BASE**, **SIZE**, **MC**n, or changing **F=16** or **128**, after the **CI** command, but before the next zero point crossing occurs, will invalidate the CI command, and no partial initialization will take place. A new **MC**n and **CI** command must be issued.

#### *Note , F must be bit-wise equal to 16 or 128 for dwell to be operative.*

If BASE and/or SIZE is being changed on-the-fly, it is necessary to issue an MCn command following the new BASE and/or SIZE assignment (preceeding the CI command, of course). This is the same as when mode cam is being started by a G MCn command, it must be issued following setting BASE and SIZE. The MCn command causes the buffered cam interval length BASE/SIZE to be calculated.

The effect of changing values **F=16** and **F=128** will not take effect in cam mode, even though the change has been made in **F**, until the **CI** command is issued and there is a zero-point crossing. Changing **F** values on-the-fly requires careful consideration of the effect, and may not result in what is imagined.

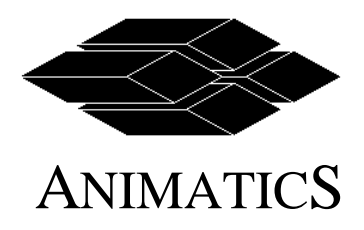

Page Number: Page 23 of 26 Revision: 1<br>Effective: M

March 6, 2003

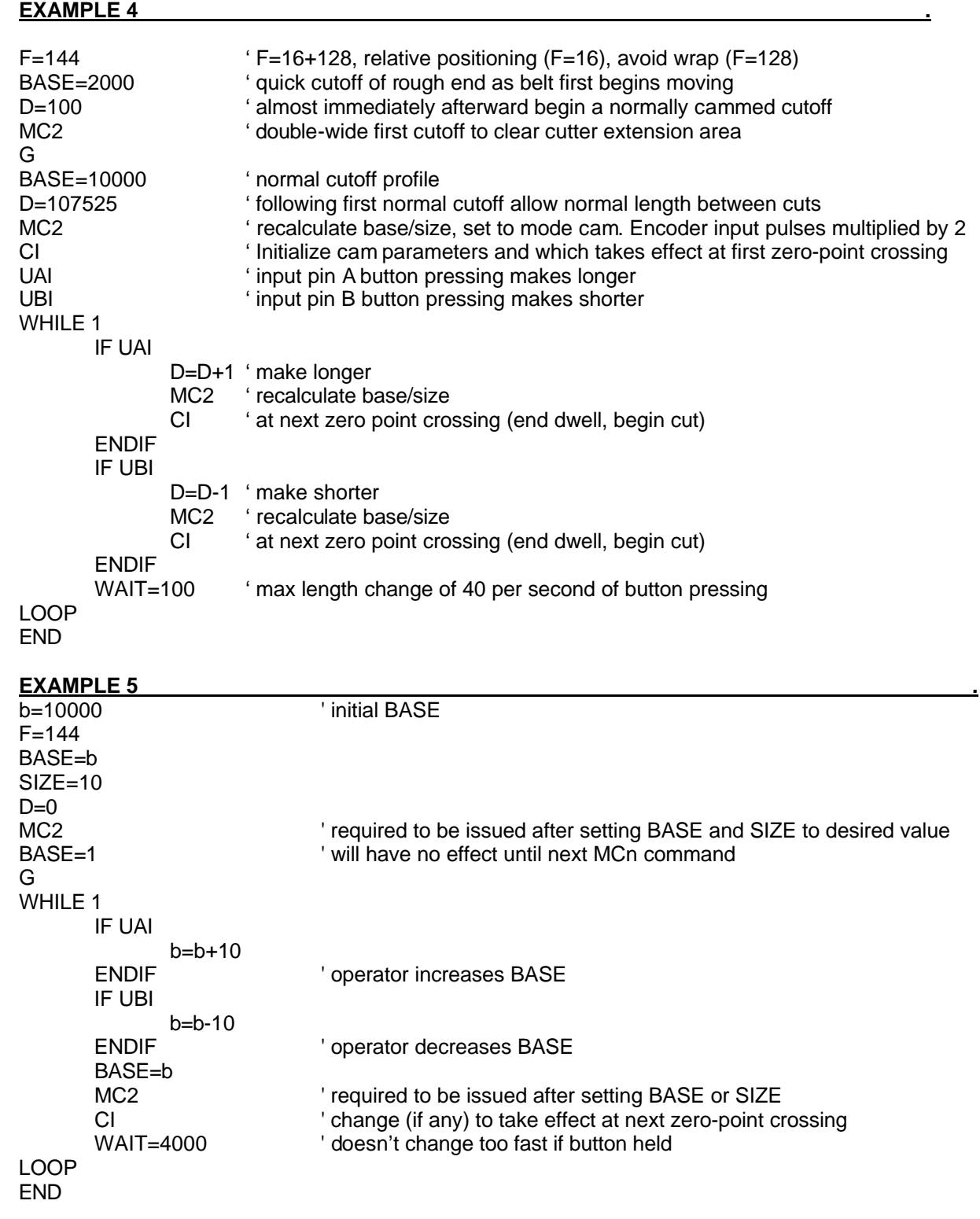

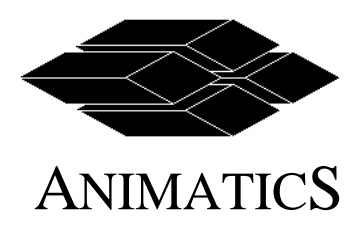

Page Number: Page 24 of 26 Revision: 1 Effective: March 6, 2003

## **10.0 HOST MODE**

#### **10.1 Automatic Strobing of Host Mode Time**

The purpose of this feature is to increase effective communication bandwidth by reducing the number of time values sent.

During host mode operation, if consecutive positions are sent to the SmartMotor (omit sending the intervening time value associated with the previous position), the SmartMotor will calculate the time value automatically, by using the previous time delta. Having sent the first two times, time values may be sent or omitted at will.

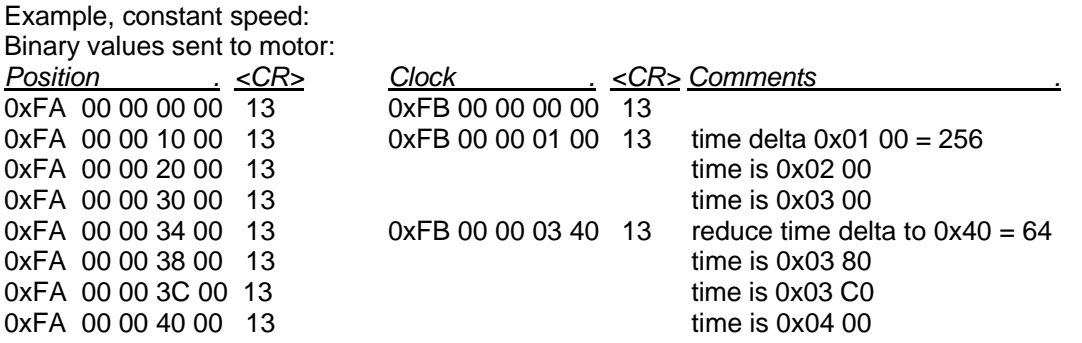

#### **10.2 Orderly Host Mode Exit**

The purpose of this feature is to:

simplify and speed exit from host mode to another mode while maintaining position control; allow exit from host mode at a non-zero velocity while maintaining position and velocity control.

Prior to this change, users had two methods of exiting host mode:

stop sending data points to host mode, resulting in host mode data underflow and entering mode E, losing control of the motor;

 send a long time delta to the motor while holding position, estimate when the motor would be executing the long time delta, send a G command, and likely a P=(last host mode position), to execute the next buffered mode.

During host mode operation, consecutive identical clock values may be sent to the SmartMotor to produce a zero time delta. When the host mode clock has reached the identical clock value:

the host mode trajectory position is latched;

the host mode trajectory velocity is latched;

a "G-on-the-fly" is executed internally, using buffered mode, acceleration, velocity, position, and relative distance.

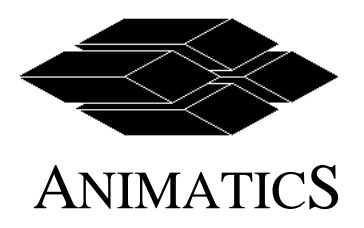

Page Number: Page 25 of 26 Revision: 1 Effective: March 6, 2003

The position associated with the duplicated clock value is ignored.

Example, servo in place at final host mode trajectory position:

Any buffered mode (other than host mode) initiated by the G command will be initiated:

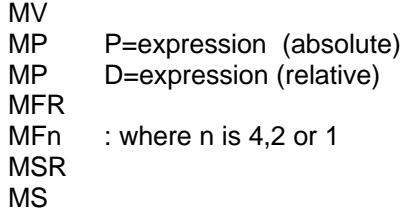

----------------------------

MP  $A=2$  $V = 10000$  $D=0$ MD

<Binary host mode position-time data sent to motor>

G '(issued automatically if using Animatics SMIEngine or SMServer primitives) <Binary host mode position-time data ending with consecutive identical clock values (zero time delta)>

Result:

If host mode position-time data ended with the motor at zero velocity (the two positions before the duplicated clock value ignored position were identical), motor will servo at the final host mode position.

If host mode position-time data ended with the motor having a velocity (the two positions before the duplicated clock value ignored position were different), motor will:

- decelerate to a stop at acceleration A=2;
- $\bullet$  then return to the final host mode position in a trapezoidal trajectory governed by  $A=2$ , V=10000; and finally servo in place at the final host mode position.

Example: Constant Speed

O=0 'begin at origin 0 MV<br>V=4\*65536 'V of 4 counts per Sample  $A = 100$ MD 'buffer host mode

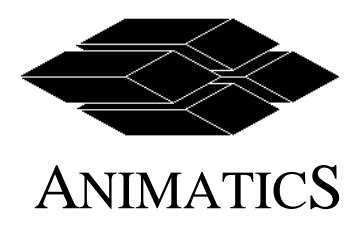

Binary values sent to motor to load host mode position-time buffer:

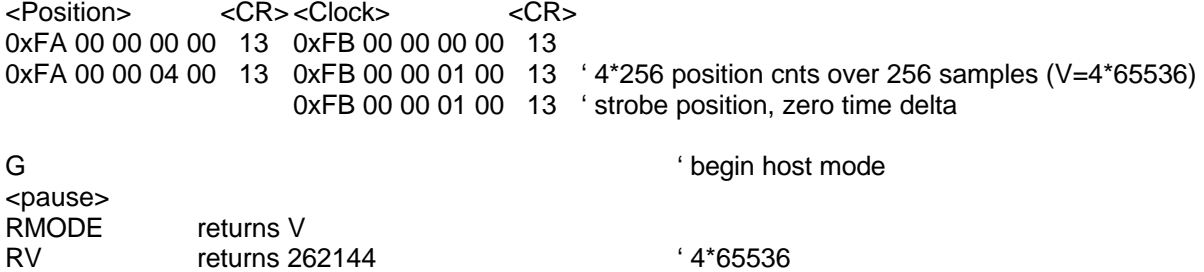

In this example, host mode transitioned to velocity mode, maintaining constant velocity each Sample.